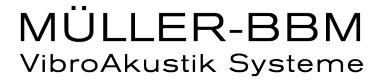

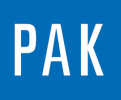

**PAK ASTUCE DU MOIS 154 | 2022.07**

# **VAS GRAPHICS2GO**

Le but de cette Astuce PAK est de présenter l'utilisation du module « VAS Graphics2go ».

Celui-ci permet d'utiliser les fonctionnalités graphiques interactives de PAK directement sous Windows, notamment dans la suite Microsoft Office (Word, Powerpoint…) sans que PAK ne soit installé sur le PC.

La génération d'un fichier \*.vas g2g se fait à partir de PAK et nécessite la licence VAS Graphics2Go Writer (D\_G2G\_WRITER).

Pour lire et utiliser ce fichier, il existe un exécutable sans licence, téléchargeable sur notre site internet, à installer sur chaque PC souhaitant utiliser ce type de fichier.

<https://www.mbbm-vas.com/fr/produits/analyse-de-donnees/vas-graphics2go>

# **1. CREATION DU FICHIER G2G DANS PAK**

On paramètre ce que l'on va vouloir afficher et partager dans le « Graphic Definition » :

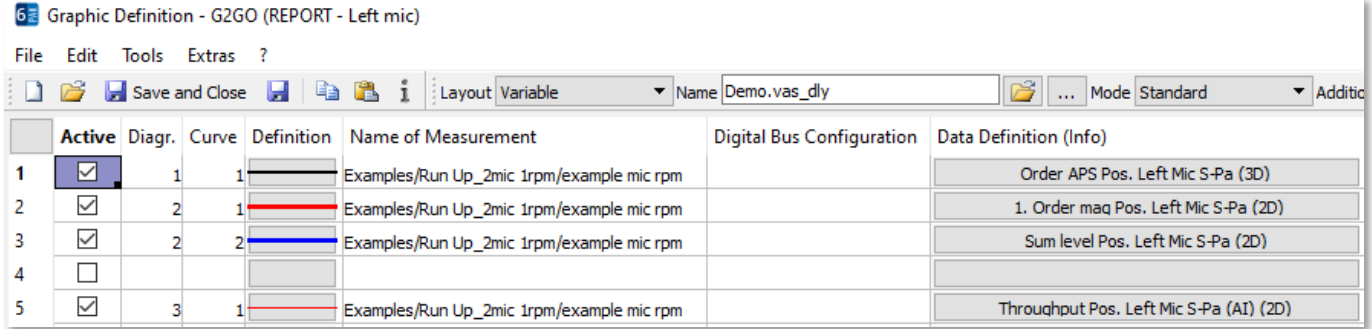

Dans l'exemple ici, on affichera pour une même voie des analyses calculées à la mesure : un « Order APS », un « Order mag », un « Sum level », ainsi que le signal temporel « Throughput » de la voie concernée.

Dans cet affichage, on utilisera les fonctionnalités de curseur et de lien des données entre « Order APS » (3D) et « Order mag » (2D), les presets, les légendes etc…

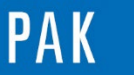

Astuce du Mois 154 | 2022.07

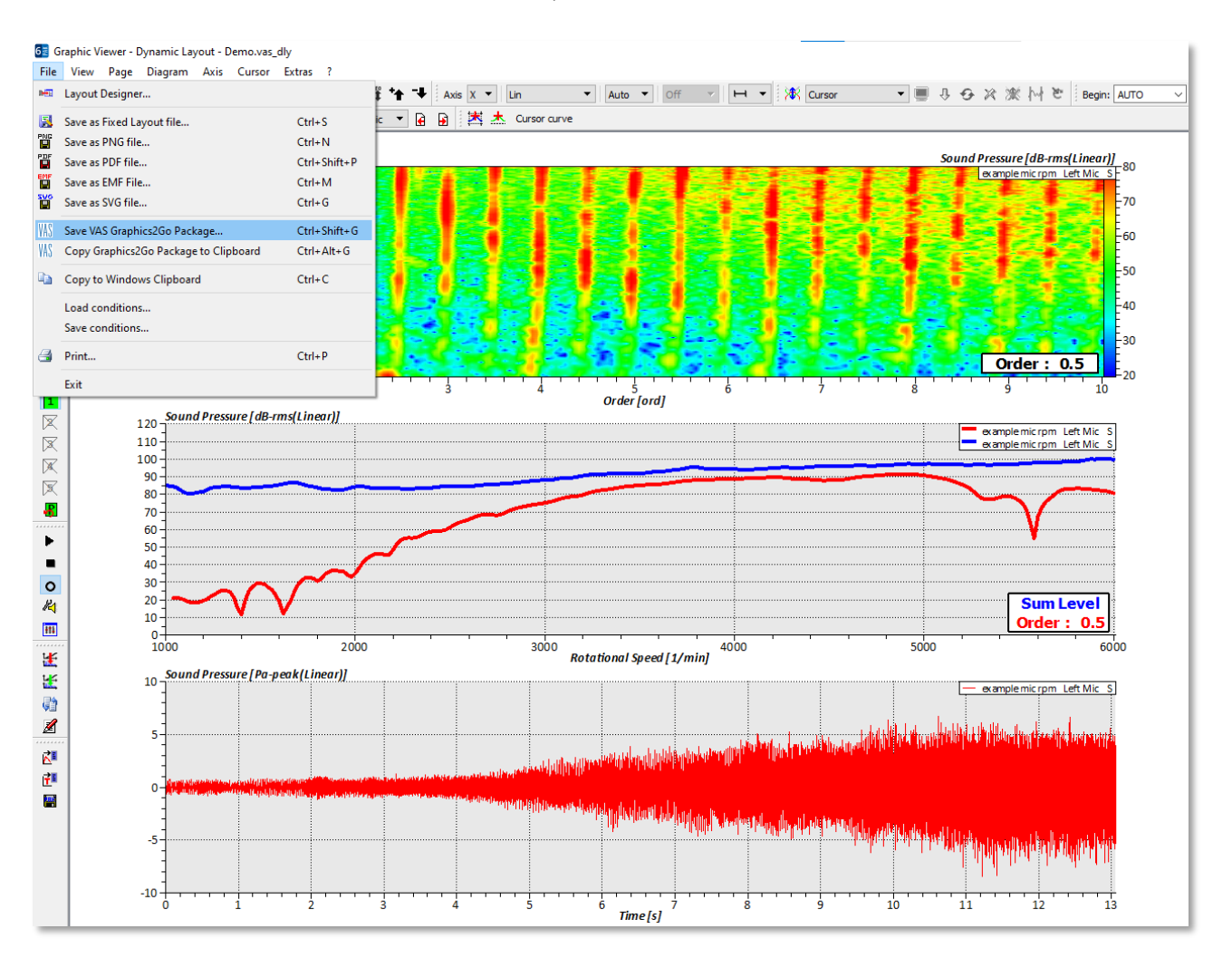

Dans le menu « File », on aura deux possibilités :

- Sauvegarder le fichier G2G pour le partager dans ce format (mail / stockage sur serveur…) *« Save VAS Graphics2Go Package »*
- Le copier pour le coller directement dans un document Office (Word, Powerpoint...). *« Copy Graphics2Go Package to Clipboard »*

### **2. UTILISATION DU FICHIER G2G : « SAVE VAS GRAPHICS2GO PACKAGE »**

Le fichier est stocké par défaut à l'endroit indiqué dans le « Path Management » :

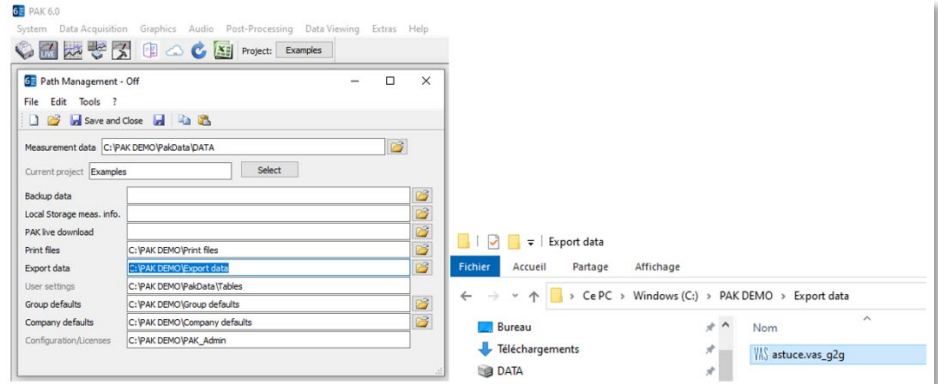

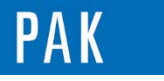

#### W& VAS\_Graphics2Go\_1.6\_(64\_Bit).exe

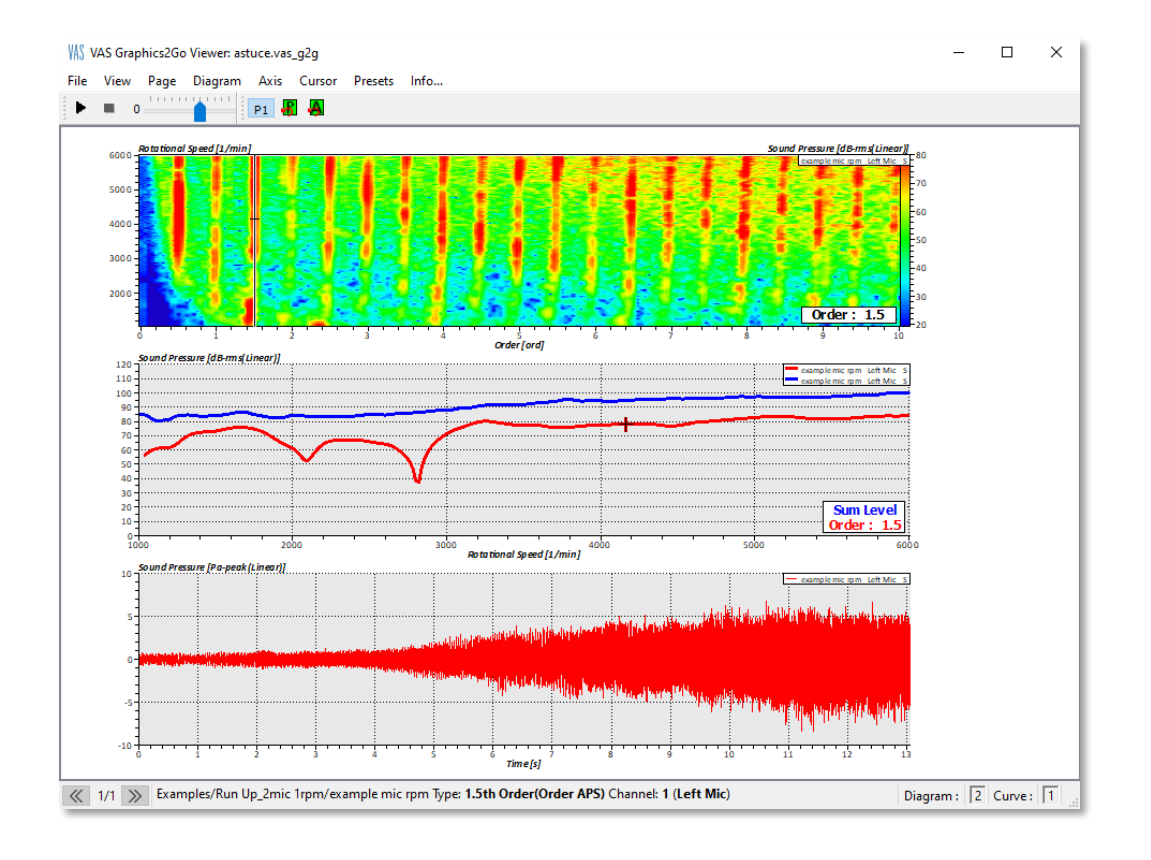

On va pouvoir retrouver des fonctionnalités du « Graphic Viewer » comme :

- Gestion des échelles / Zoom
- « Curve appearance »
- Légendes / Curseurs / Presets enregistrés à la création
- Ré-écoute du signal temporel

# **3. UTILISATION DU FICHIER G2G : « COPY TO CLIPBOARD »**

Une fois le G2G copié dans le presse-papiers, on peut le coller directement dans Powerpoint par exemple, et on double-clic de la même manière que précédemment pour l'ouvrir et y avoir accès :

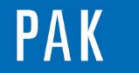

Astuce du Mois 154 | 2022.07

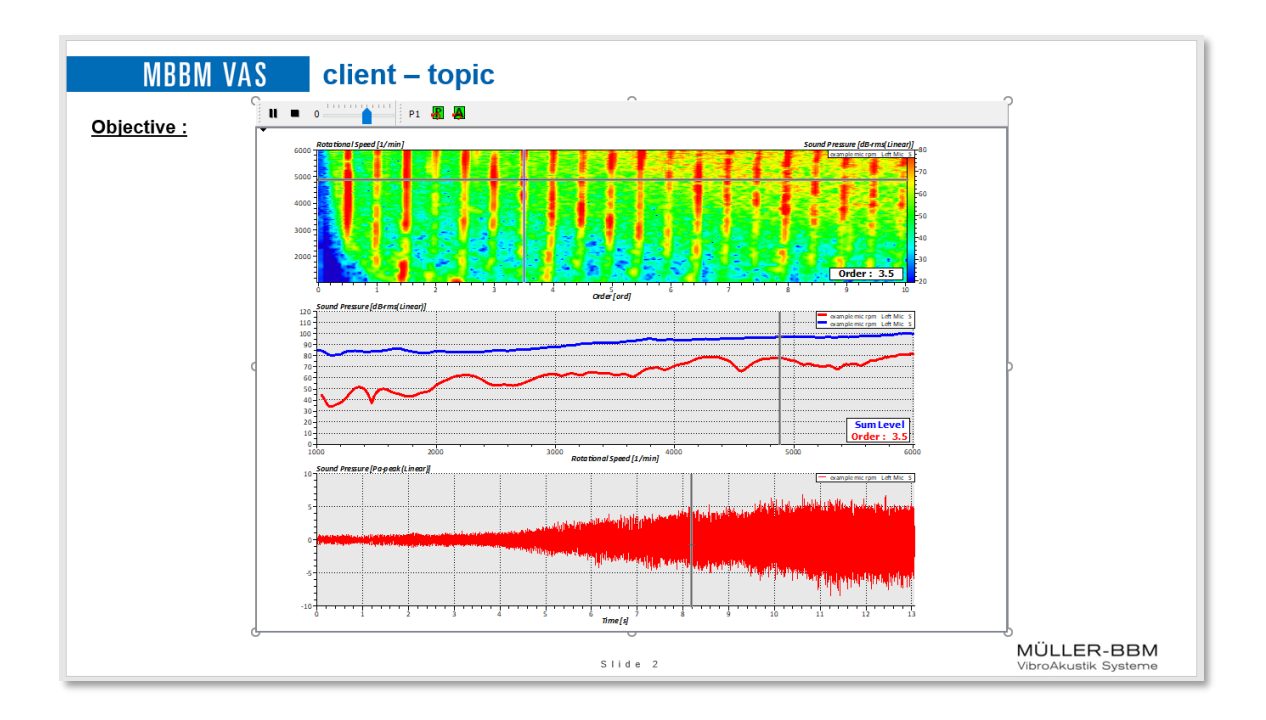

# **4. BONUS**

Dans les 2 modes d'utilisation du G2G, on peut, pour les diagrammes 2D, faire une copie rapide des données (clic droit) et les coller dans Excel par exemple :

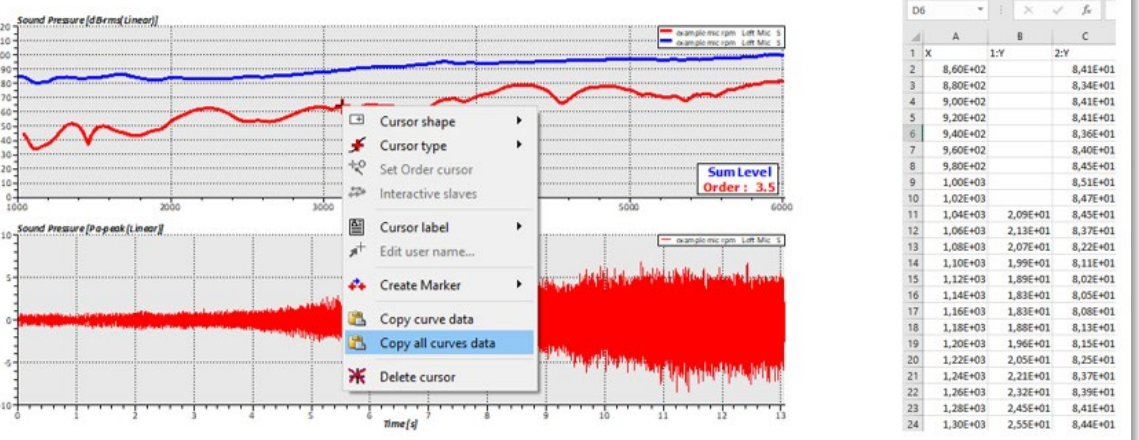

[Abonnez-vous](mailto:info.fr@mbbm-vas.fr) pour recevoir les dernières informations et avoir accès à [l'Archive des Astuces PAK.](https://www.mbbm-vas.com/fr/services/support-technique/pak-astuce-archive) Tous nos supports numériques sont disponibles dans la vidéothèque [myVAS.](https://my.mbbm-vas.com/en)

> **MÜLLER-BBM VAS France** | [www.mbbm-vas.com/fr](http://www.mbbm-vas.com/fr/) Parc St-Christophe | 10 av. de l'Entreprise | 95865 Cergy-Pontoise Cedex Tél. 01 34 22 58 84 | Hotline 01 34 22 58 86 | [info.fr@mbbm-vas.fr](mailto:info.fr@muellerbbm-vas.fr)

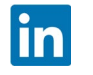